## **SDメモリーカードを取り出す**

## **Ⅰ ▲ を押す**

### 2 OPEN/EJECT画面から OPEN を 選ぶ

●ディスプレイが開きます。

# **3** SDメモリーカードを取り出す lnv **DVD** 37

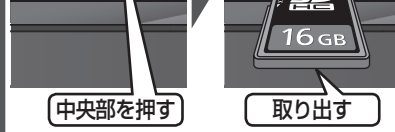

**4** ▲ を押す ディスプレイが閉じます。

#### お願い

● 再生中にSDメモリーカードを抜かない でください。

データが破損するおそれがあります。

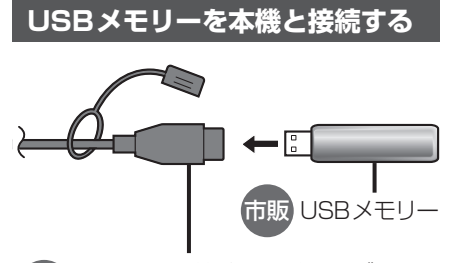

別売 iPod/USB接続用中継ケーブル<br><sub>SM</sub>: CALLIBSOOD (CA-LUB200D)

#### お願い

- ●オーディオがUSBのときに、USBメモ リーの取り付け・取り外しをしないで ください。雑音が発生し、スピーカーや データが破損する原因となる場合があ ります。
- ●コネクターは確実に差し込んでください。
- ●USBメモリーの取り付け・取り外しを するときにケーブルを引っ張らないで ください。
- ●正しく動作しないときは、USBメモリー を本機から外して、約10秒たってから 再度接続してください。
- ●本機でUSBメモリーを使用する場合は、 取付時に正しく配線する必要がありま す。詳細については、取付説明書をご覧 ください。

#### お知らせ

- ●USBメモリーとiPodは、同時には接続 できません。
- ●長時間使用すると、USBメモリーが温 かくなっている場合がありますが、故障 ではありません。
- ●使用するUSBメモリーによって、正し く動作しない場合があります。
- ●延長ケーブルを使用しないでください。 音が悪くなる(音飛びする)原因となり ます。

## **音 楽(MP3/WMA/AAC/ FLAC/WAV)を再生する**

#### 準 備

- ●音楽が保存されたSDメモリーカード を本機に挿入(P.43)するか、音楽が 保存されたUSBメモリーを本機に接続 (P.44)してください。
- トップメニュー(P.14)、オーディオ ソ ー ス 一 覧(P.29)ま た は 全 機 能 一 覧から使用するメディアを選択してく ださい。 SD を選ぶとSDに、USB を 選ぶとUSBに切り換わります。
- ●動画が再生された場合は、■ を選び、 音楽 を選んでください。